#### Models: Unipi Neuron

### PLEASE RETAIN THIS DOCUMENT FOR FUTURE REFERENCE

# **CAUTION**

The unit can be powered only by a power source in compliance with the unit's specifications. Using unsuitable power supply can result in damage to the unit or connected devices. Unplug all power supplies and voltage sources before any manipulation with the unit – danger of electrical injury or component damage!

Do not use the controller in potentially explosive atmospheres! The controller can be installed only by trained personnel with sufficient qualification. The unit can be installed only in a suitable environment following the product's technical specifications (indoor space with suitable temperature and humidity, waterproof distribution boxes, etc.).

All connected peripherals should comply with all standards and regulations relevant to the country and the intended use.

# Working conditions

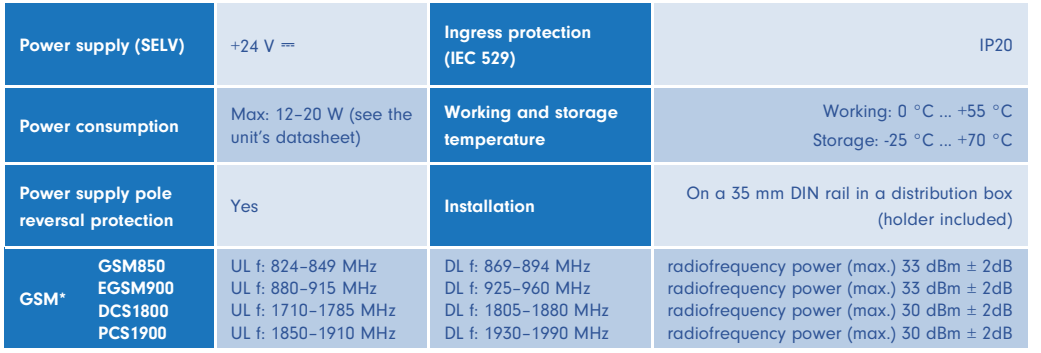

\* Only G model/s.

**Diaital inputs**  $(DI)$ Analog I/O DCAOD  $(AI + AO)$ 10/100 Mbit (U) unipi  $4 \times$  USB 2.0 ETH REERE Friend Neuron S103 豊步 품명목 1644481  $\frac{1}{2} \left[ \frac{1}{2} \left| \frac{1}{2} \right| + \left| \frac{1}{2} \right| \left| \frac{1}{2} \right| \left| \frac{1}{2} \right| \left| \frac{1}{2} \right| \left| \frac{1}{2} \right| \left| \frac{1}{2} \right| \left| \frac{1}{2} \right| \left| \frac{1}{2} \right| \left| \frac{1}{2} \right| \left| \frac{1}{2} \right| \left| \frac{1}{2} \right| \left| \frac{1}{2} \right| \left| \frac{1}{2} \right| \left| \frac{1}{2} \right| \left| \frac{1$ 凹 unipi  $\sqrt{2}$ **FEREE Neuron S103**  $\frac{1}{2}$   $\left| \frac{1}{8} \right|$   $\left| \frac{1}{8} \right|$   $\left| \frac{1}{8} \right|$   $\left| \frac{1}{8} \right|$   $\left| \frac{1}{8} \right|$   $\left| \frac{1}{8} \right|$   $\left| \frac{1}{8} \right|$ 1-Wire  $+24V$ bus **Digital outputs**  $(DO)$ 

The number and position of inputs and outputs can vary for a particular unit (see *Unipi Knowledge Base* for details).

Technical support, Knowledge Basehttps://kb.unipi.technology

## First steps

#### Software

 Unipi Neuron is based on a Raspberry Pi with OS Linux (Debian) support, which runs from a microSD card. Unipi provides several OS images for download that differ with pre-installed applications (e.g. Mervis OS, Node-RED OS, OpenSource OS). After downloading, the OS image is installed on the microSD card. The default image is Mervis OS containing Mervis RT and all necessary files for the unit to operate. Alternatively, you can use one of the pre-assembled images available on the Knowledge Base (https://kb.unipi.technology).

Mervis OS image: contains officially supported application solutions for technology management and monitoring, including optional online cloud services.

### **NOTE**

 SSH access is disabled by default. It can be activated by creating a file named "ssh.txt" (or without the .txt extension) and placing it in the boot partition of the microSD card, or by setting and uploading the configuration in the Mervis IDE. The default login information for SSH access is username: "unipi", password: "unipi.technology". We strongly recommend changing the login credentials immediately after SSH activation. For more detailed information, please visit https://kb.unipi.technology.

#### Alternative pre-assembled images:

You can find the current offer of pre-assembled images at https://kb.unipi.technology.

## First start of the unit

- 1. Download the image of your choice and upload it to a microSD card using a suitable tool.
- 2. Insert a microSD card with flash OS image into controllers memory card slot.
- 3. Connect the Neuron unit to the local network using Ethernet cable.
- 4. Connect a power supply that meets the requirements listed on the product.
- 5. You can start programming!

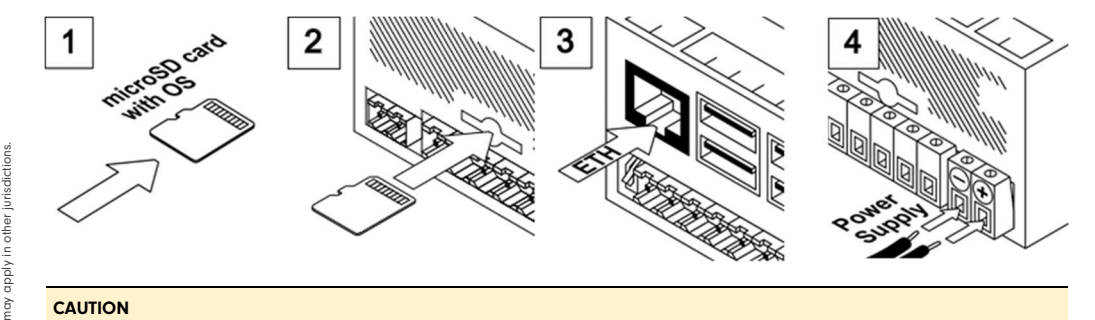

### **CAUTION**

Handle the microSD card ONLY when the controller is disconnected from the power supply!

Pay close attention when choosing a microSD card for your Unipi Neuron unit. The lifespan of microSD cards available on the market varies considerably depending on the technology used. In terms of durability, we recommend using microSD cards of the SLC type. Help with choosing the right microSD card technology for your application is available in the Knowledge Base(https://kb.unipi.technology). Supported microSD cards can also be found in the Unipi e-shop.

### **Software** MERVIS

Compliance information

WEEE Directive Statement for the European Union Unipi Patron cannot be disposed of as household

S<sub>4</sub>

àΡ ≹ ∃

waste. Different rules for handling electric waste

Hereby, Faster CZ spol. s r.o. (brand Unipi technology) declares that the radio equipment type S103-G is in compliance with Directive 2014/53/ EU. The full text of the EU declaration of conformity is available at the following internet address: https://www.unipi.technology/doc/

Unipi Patron complies with the requirements

 $\mathbb{C}\!\!\mathbb{X}$ 

of EMC, LVD, RED and RoHS regulations relevant for European Union states.

おい

Official software platform for programming Unipi units according to the IEC 61131-3 standard. Powerful, professional and a user-friendly tool. Detailed installation manual, tutorials and sample projects are available at https://kb.unipi.technology/.

## APIs

Thanks to the software openness of Unipi products, users have a wide choice of programming options for Unipi units (SysFS, Modbus TCP, web protocols and more). For further information visit https://kb.unipi.technology/.

v3.4

www.unipi.technologyinfo@unipi.technology

Jarní 44g, 614 00, BrnoCzech Republic

 $(2)$  +420 533 433 392